## فرآيند و چرخه درخواست ايميل دانشگاهي توسط دانشجويان :

- ١. مراجعه به وبسايت دانشگاه علوم پزشكي كرمانشاه به آدرس kums.ac.ir
- .٢ كليك بر روي آيكن دانشجويان براي ورود به صفحه خدمات الكترونيك دانشجويان  $\qquad \qquad -\qquad \Phi \qquad \times$

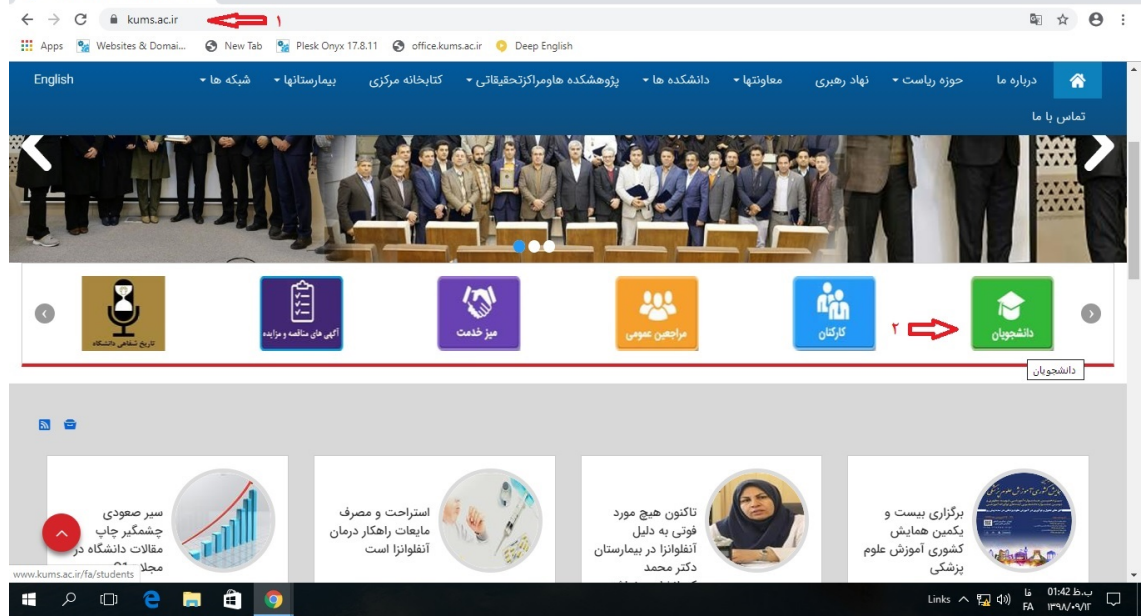

لا دانشگاه علوم پزشکی و خدمات بهدان  $\mathbf x = \mathbf t$ 

.٣ كليك بر روي درخواست ايميل دانشگاهي

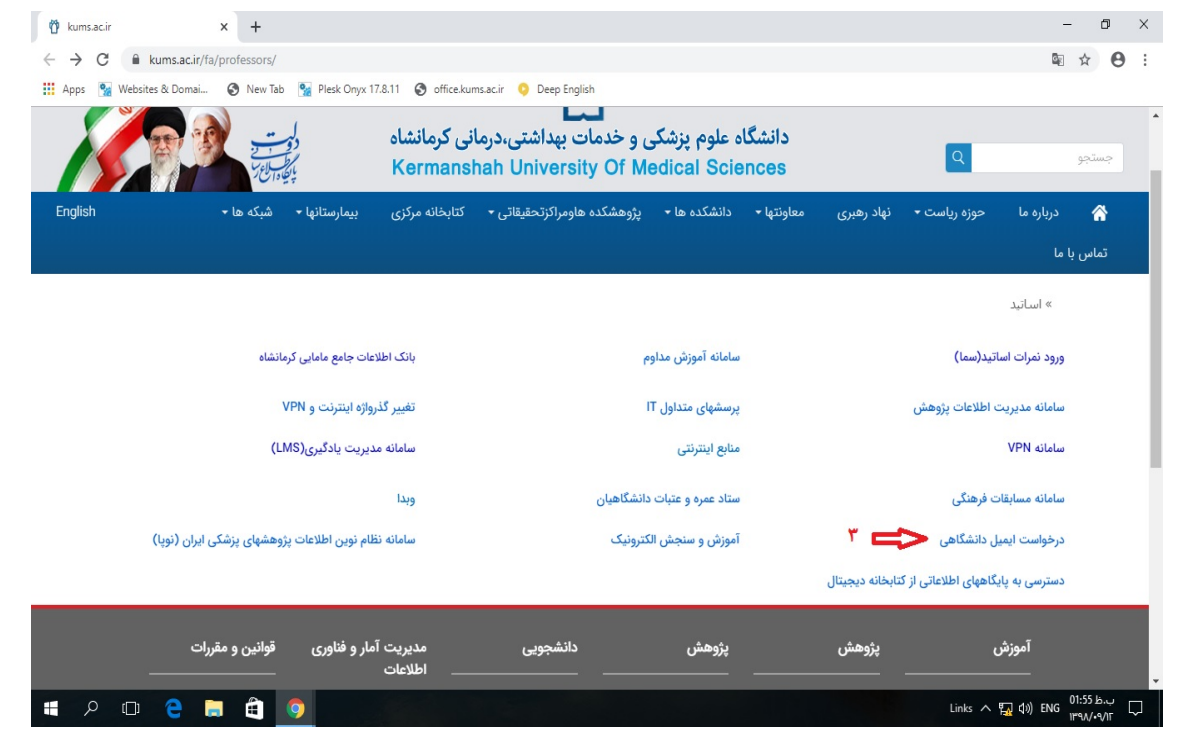

.٤ كليك بر روي فرم الكترونيكي درخواست ايميل دانشگاهي

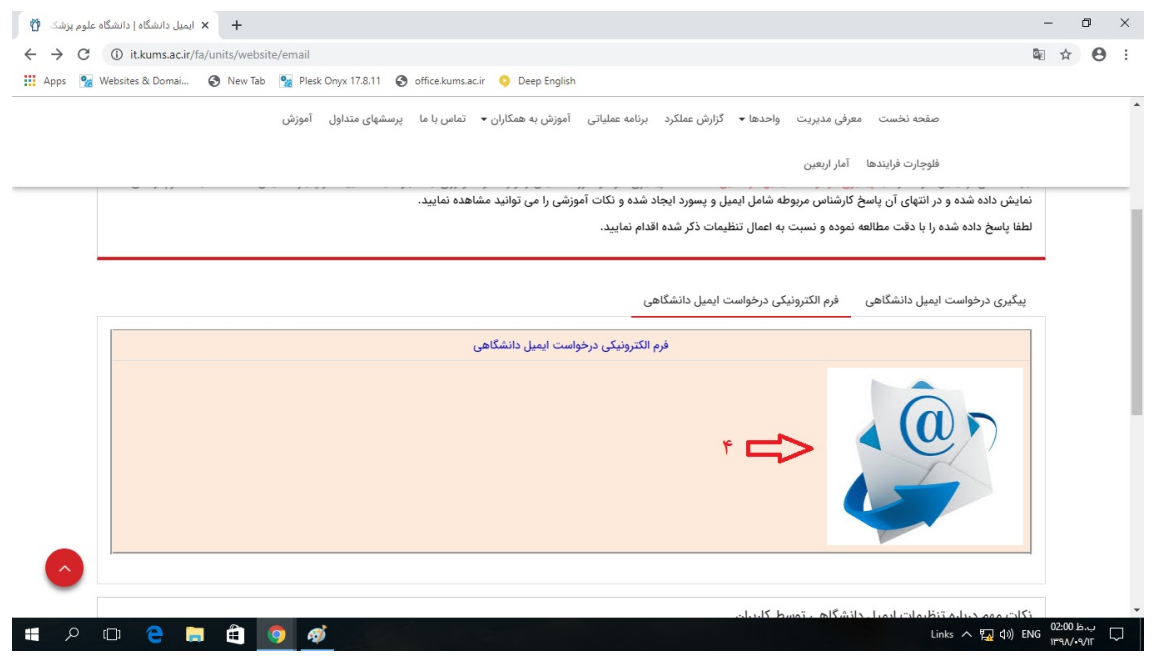

.٥ تكميل قسمت (پنل ) مشخصات فردي و قسمت(پنل) مربوط به دانشجويان (شماره هاي ٥ و ٦)

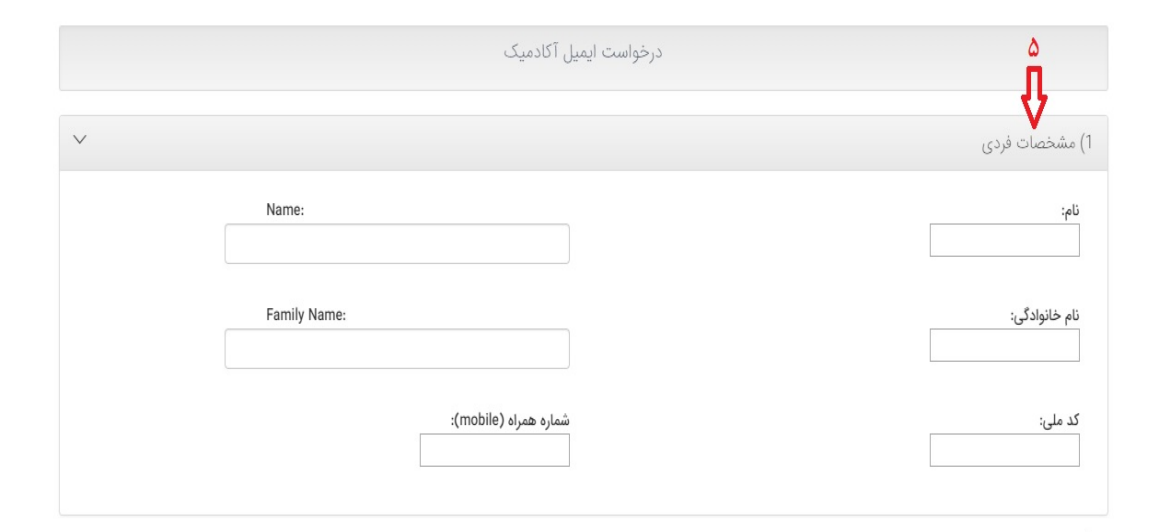

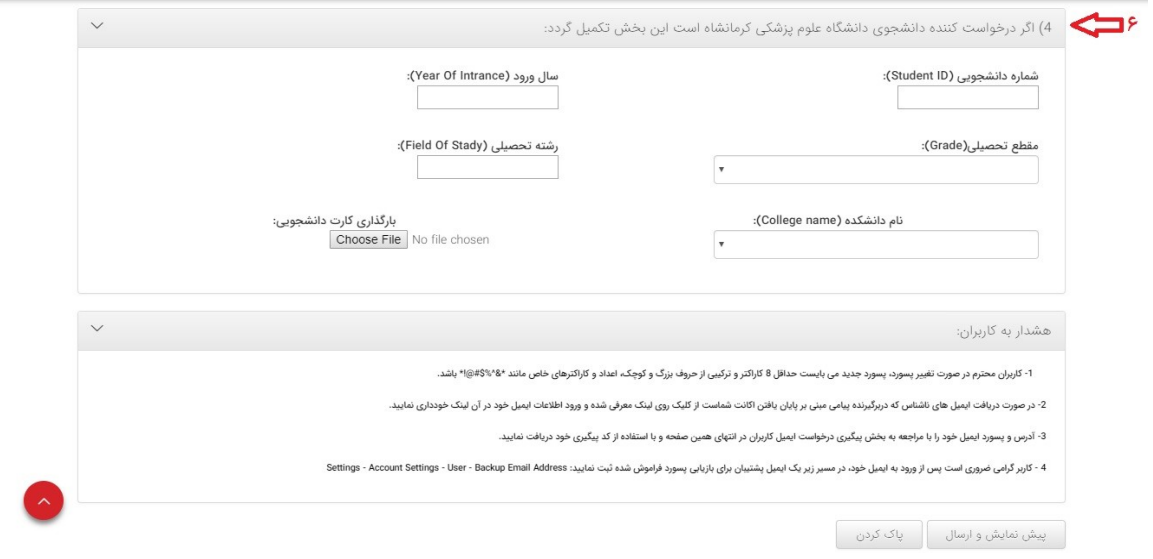

## ۶. ارسال فرم